## Copies / captures d'écran statiques

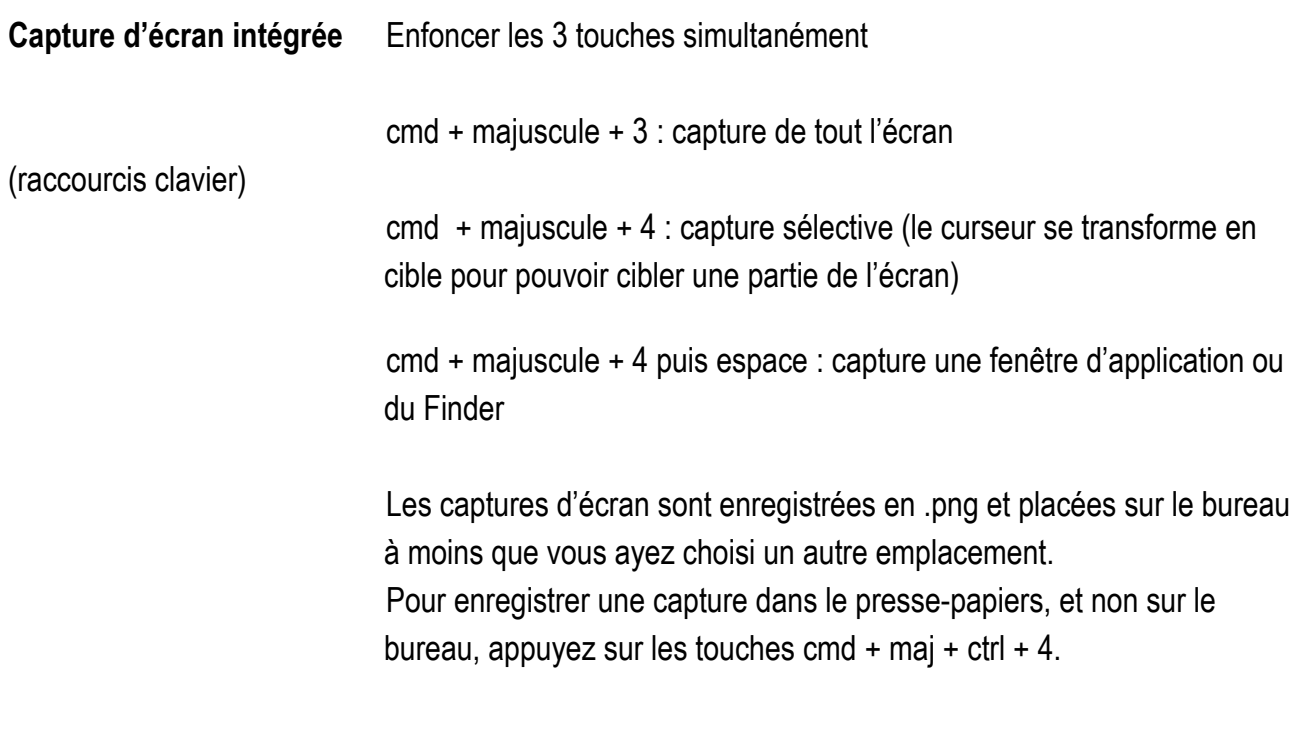

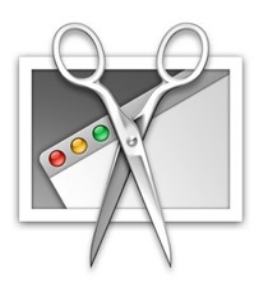

**Utilitaire « Capture »** L'utilitaire capture qui se trouve sur tous les Mac propose quatre modes de capture dont un mode de capture d'écran en différé (durée du retardateur : 10 secondes); celui-ci permet de réaliser une capture avec curseur.

> Sélectionner le type de curseur dans « préférences ». Positionner le curseur à un endroit précis.

La capture est enregistrée au format .tiff. Utile pour garder une qualité après retouches.

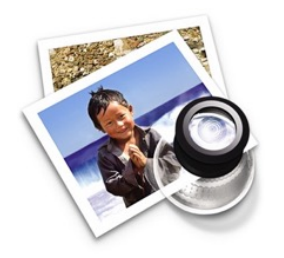

**Logiciel « Aperçu »** Enregistrement dans différents formats des captures réalisées. Il suffit de glisser le fichier sur l'icone de Aperçu et de l'enregistrer en jpeg, tiff, …

> Annoter les captures d'écran réalisées : entourer un élément, ajouter du texte, dessiner librement, redimensionner l'image, zoomer une partie de l'image,…